### **BTS SN**

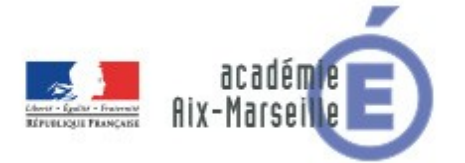

#### **E 6-2 – PROJET TECHNIQUE**

**Dossier de présentation et de validation du projet** *(consignes et contenus)*

### **Groupement académique : AIX-MARSEILLE Session 2023**

#### **Lycée : Alphonse BENOIT**

#### **Ville :** L'ISLE SUR LA SORGUE

#### **N° du projet : 1 Nom du projet : PMV : Prise de Mesures de Vitesse en E.P.S (évolution 2)**

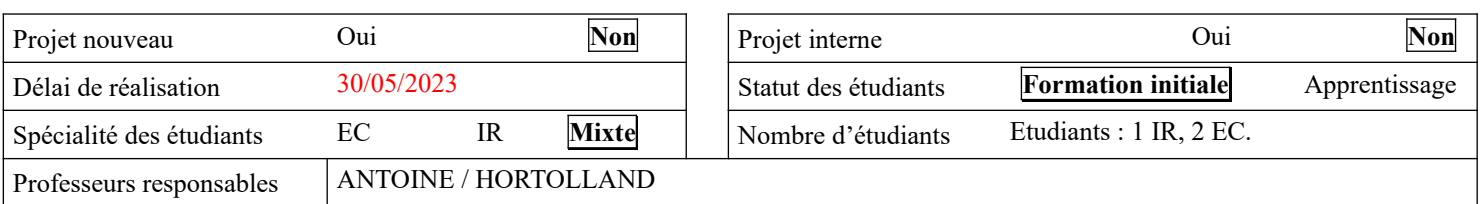

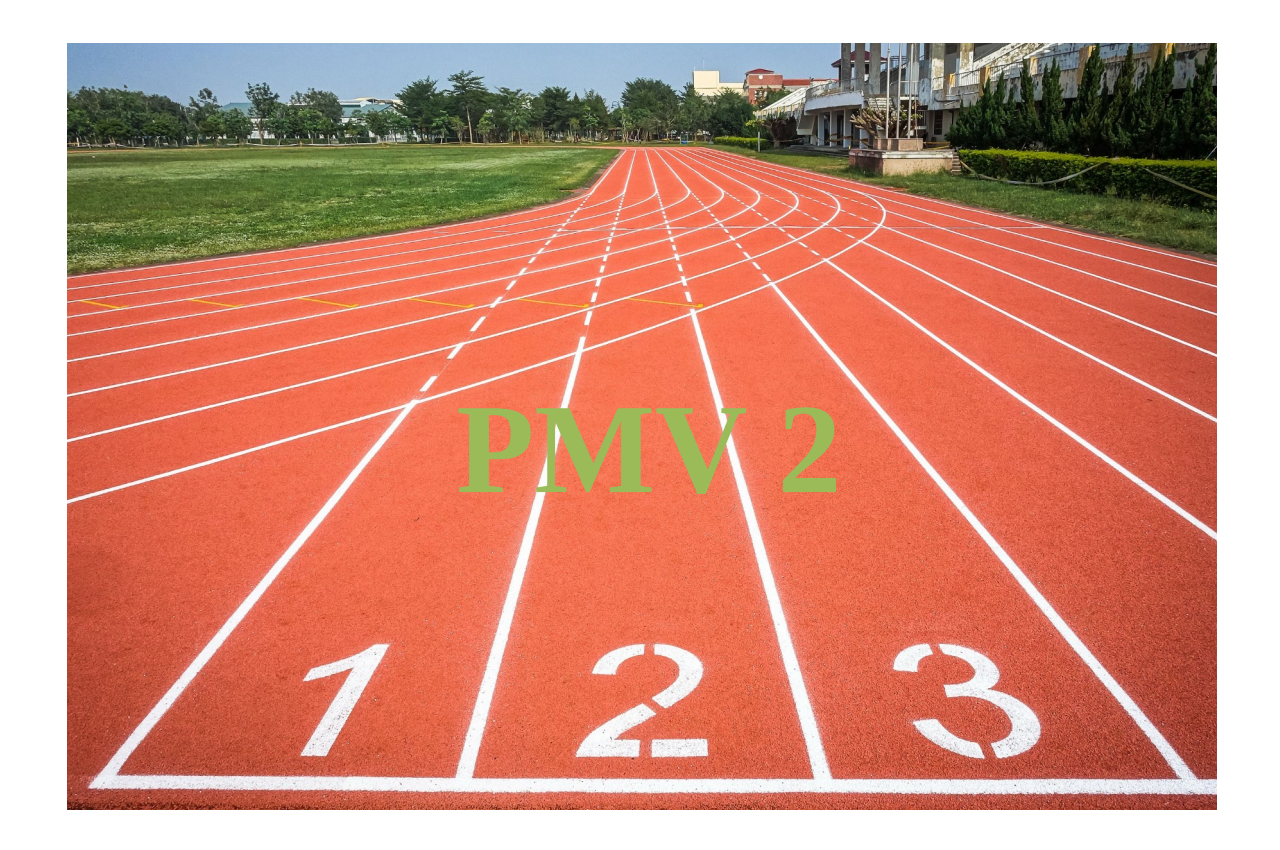

# <span id="page-1-0"></span>1 Sommaire

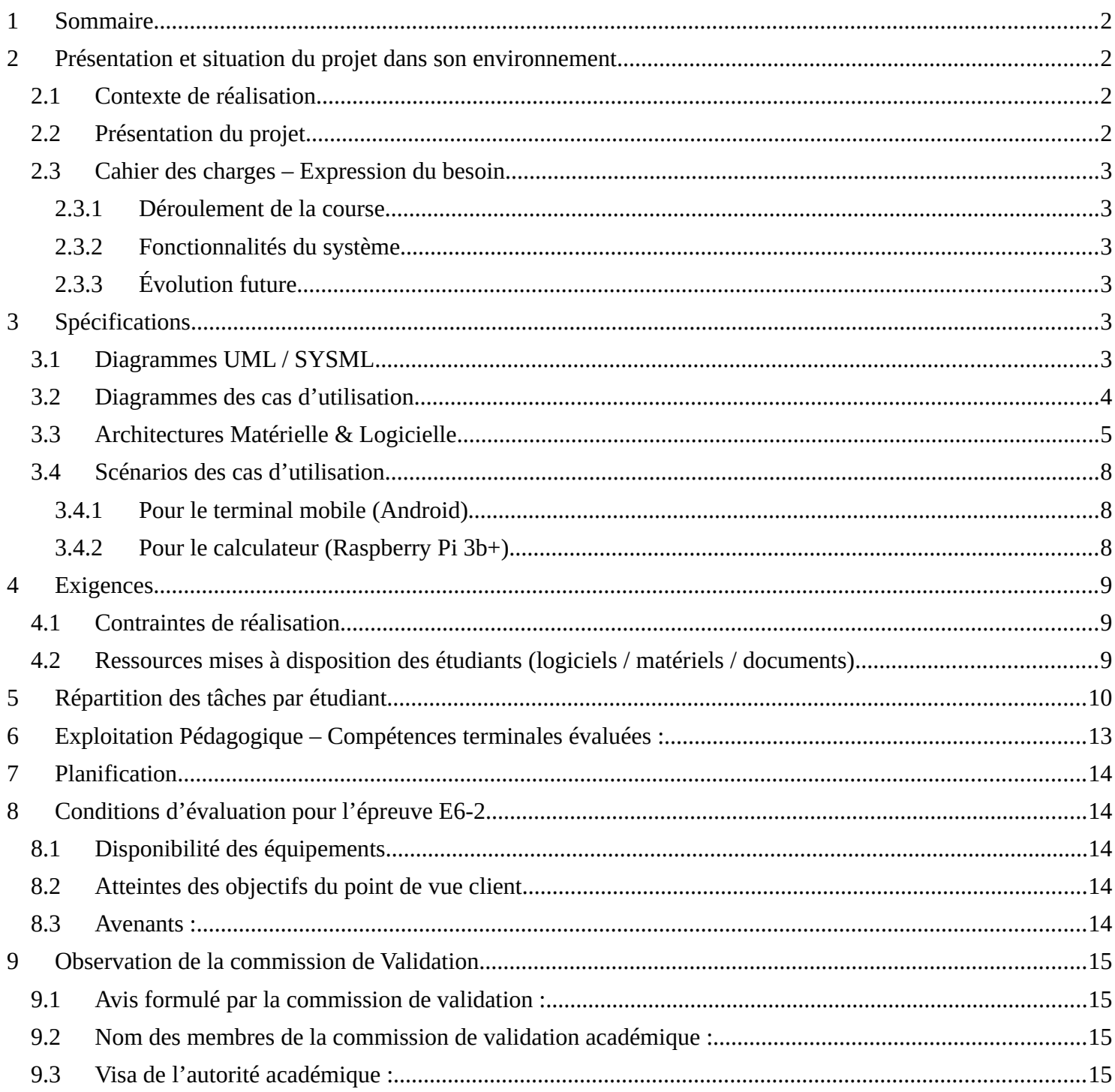

## <span id="page-2-5"></span>**2 Présentation et situation du projet dans son environnement**

#### Constitution de l'équipe de projet : Étudiant 1 EC **IR** Étudiant 2 **EC** IR Étudiant 3 **EC** IR Projet développé : Au lycée ou en centre de formation En entreprise **Mixte** Type de client ou donneur d'ordre (commanditaire) : Entreprise ou organisme commanditaire : **Dui Oui** Non Nom : Lycée BENOIT......................................................................................................... Adresse : .................................................................................................................................. Contact : Frédéric GUELLEC.................... Origine du projet : Idée : Lycée **Entreprise** Cahier des charges : Lycée **Entreprise** Suivi du projet : **Lycée Entreprise** Si le projet est développé en partenariat avec une entreprise : Nom de l'entreprise : ........................................................................................................ Adresse de l'entreprise : Adresse site : Tél. :

#### <span id="page-2-4"></span>*2.1 Contexte de réalisation*

## <span id="page-2-3"></span>*2.2 Présentation du projet*

Parmi les activités développées en cours d'Éducation Physique et Sportive, il y a les épreuves de course sur une distance de 50m et 4x50m (relais à 4 personnes).

Pour la course de 50m, 2 coureurs s'affrontent, chacun dans son couloir autour de la piste, avec un couloir libre entre eux. La difficulté pour l'enseignant est d'effectuer une mesure de temps la plus juste possible pour les 2 coureurs. D'autre part, le vent peut être de la partie ce jour-là et modifier les performances habituelles des coureurs.

Les enseignants d'EPS du lycée Benoit, représentés par M. Frédéric GUELLEC, nous soumettent la conception d'un système de prise de mesures de vitesse.

#### <span id="page-2-2"></span>*2.3 Cahier des charges – Expression du besoin*

#### <span id="page-2-1"></span>**2.3.1 Déroulement de la course**

Le départ de la course est assuré par un signal lumineux de couleur rouge, suffisamment visible en plein jour et par les coureurs (Le signal sonore n'est pas retenu en raison de la faible vitesse de propagation du son dans l'air).

Une séquence d'allumage du feu permettra d'indiquer les étapes préalables au départ :

- Préparez-vous ! (Clignotement rapide).
- A vos marques ! (Clignotement lent).
- Prêt ! (Éteint).
- Partez ! (Allumé fixe durant 5s). Le passage au rouge fixe du feu signale le départ de la course.

A l'arrivée, les coureurs sont détectés (détection à une hauteur de 70-80cm) et la mesure du temps est arrêtée. Les temps sont affichés à l'arrivée, ainsi que la vitesse du vent. La vitesse du vent est seulement une indication.

#### <span id="page-2-0"></span>**2.3.2 Fonctionnalités du système**

Le système doit permettre de :

- Lancer/arrêter/relancer la course.
- Mémoriser les temps des coureurs de toute une session (Durée max 2h).
- Charger à partir d'une clef USB un fichier au format csv contenant la liste des élèves ou la liste des binômes concourants

Lycée A. BENOIT L'ISLE SUR LA SORGUE Page 2 sur 17

(formats du csv expliqués plus bas).

Un terminal portable (tablette ou smartphone) doit permettre d'effectuer les mêmes actions. L'enseignant devra s'authentifier pour accéder au contrôle de la course.

#### <span id="page-3-0"></span>**2.3.3 Évolution future**

La course de 50m en étant lancé impliquera le besoin futur de placer une cellule de détection supplémentaire au départ de la course. Cette évolution ne sera pas prise en compte pour la session 2023.

#### *2.4 Amélioration pour la session 2023*

Le logiciel implanté dans la Raspberry, dans la tablette et les parties électroniques sont bien avancés. Il s'agira cette année de :

- Comprendre ce qui a été réalisé
- Améliorer le système pour répondre aux demandes effectuées lors de la démonstration de fonctionnement du mois de juin 2022.

Ces demandes sont les suivantes :

#### **2.4.1 Modifications liées au logiciel**

- Le fichier CSV de départ doit être compatible selon les deux formats suivants :
	- o NOM Prénom terminé par le caractère **;** pour chaque ligne. Ce format est utilisé principalement en début d'année lorsque les associations de coureurs ne sont pas encore connues.

```
Exemple : 
ANTOINE Philippe;
GUELLEC Frédéric;
```
etc.

Cette liste sera disponible pour chaque coureur d'une course. Au départ d'une session, la liste des coureurs sera vierge.

o NOM1 Prénom1;NOM2 Prénom2 pour chaque ligne. Dans ce format, les coureurs sont associés pour chaque course.

```
Exemple : 
ANTOINE Philippe;GUELLEC Frédéric
BIGNOLI Alex;VERCORS Adrien
etc.
```
Chaque ligne décrit les coureurs d'une course. Les courses non décrites par le fichier auront des noms alternatifs.

Quel que soit le format choisi, prévoir quelques noms génériques au cas où un nouvel élève se présente de manière imprévue.

- L'application doit se lancer au démarrage de la RPI. Un dispositif de surveillance relance l'application en cas de « plantage ».
- Changer le nom du bouton STOP de la session en FIN. Il existe déjà un bouton STOP pour la course.
- Changer l'ergonomie de l'IHM pour faire apparaître seulement la course en cours (popup, slider, etc.). L'idéal serait de pouvoir faire défiler par la gauche ou droite les courses à partir de l'écran tactile.
- Remplacer l'authentification de départ par une grille de chiffres permettant la saisie tactile d'un code 6 chiffres.
- Terminer le codage de l'application Raspberry et Android.
- L'enregistrement d'une session se fera automatiquement sur la clef connectée ET sur la carte SD. Les noms de fichier seront générés automatiquement. Effacement automatique des anciennes sauvegardes  $(**60**$  jours).
- Prévoir la disqualification d'un coureur après une course (coche).

Lycée A. BENOIT L'ISLE SUR LA SORGUE Page 3 sur 17

- Affichage de la tension batterie restante.
- Ajout de la direction du vent.

#### **2.4.2 Modifications électroniques**

- Dispositif de mesure de la tension batterie restante.
- Ajout de la direction du vent.
- Effectuer de nouveaux essais avec un capteur rétro-réfléchissant plus grand, ce qui permettrait, si il est retenu, d'obtenir un ajustement plus simple de l'émetteur/récepteur IR, et éviterait l'absorption de la lumière IR par les vêtements noirs lors de l'utilisateur d'un capteur à réflexion directe.
- Régler un problème de signalisation de sous alimentation par la carte RPI, peut-être lié à l'utilisation d'un régulateur sous-dimensionné.

## <span id="page-4-2"></span>**3 Spécifications**

#### <span id="page-4-1"></span>*3.1 Diagrammes UML / SYSML*

Un diagramme de déploiement de l'ensemble figure ci-dessous :

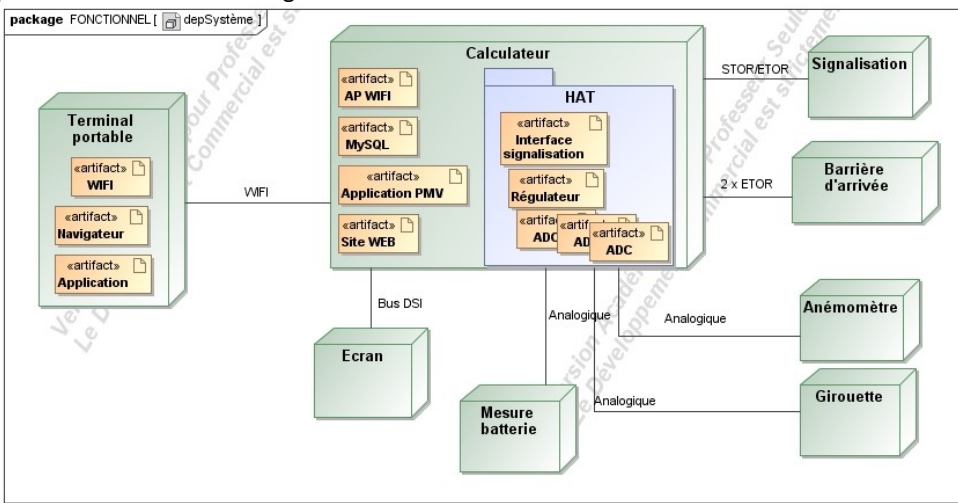

**Figure 1 : Diagramme de déploiement du système**

#### <span id="page-4-0"></span>*3.2 Diagrammes des cas d'utilisation*

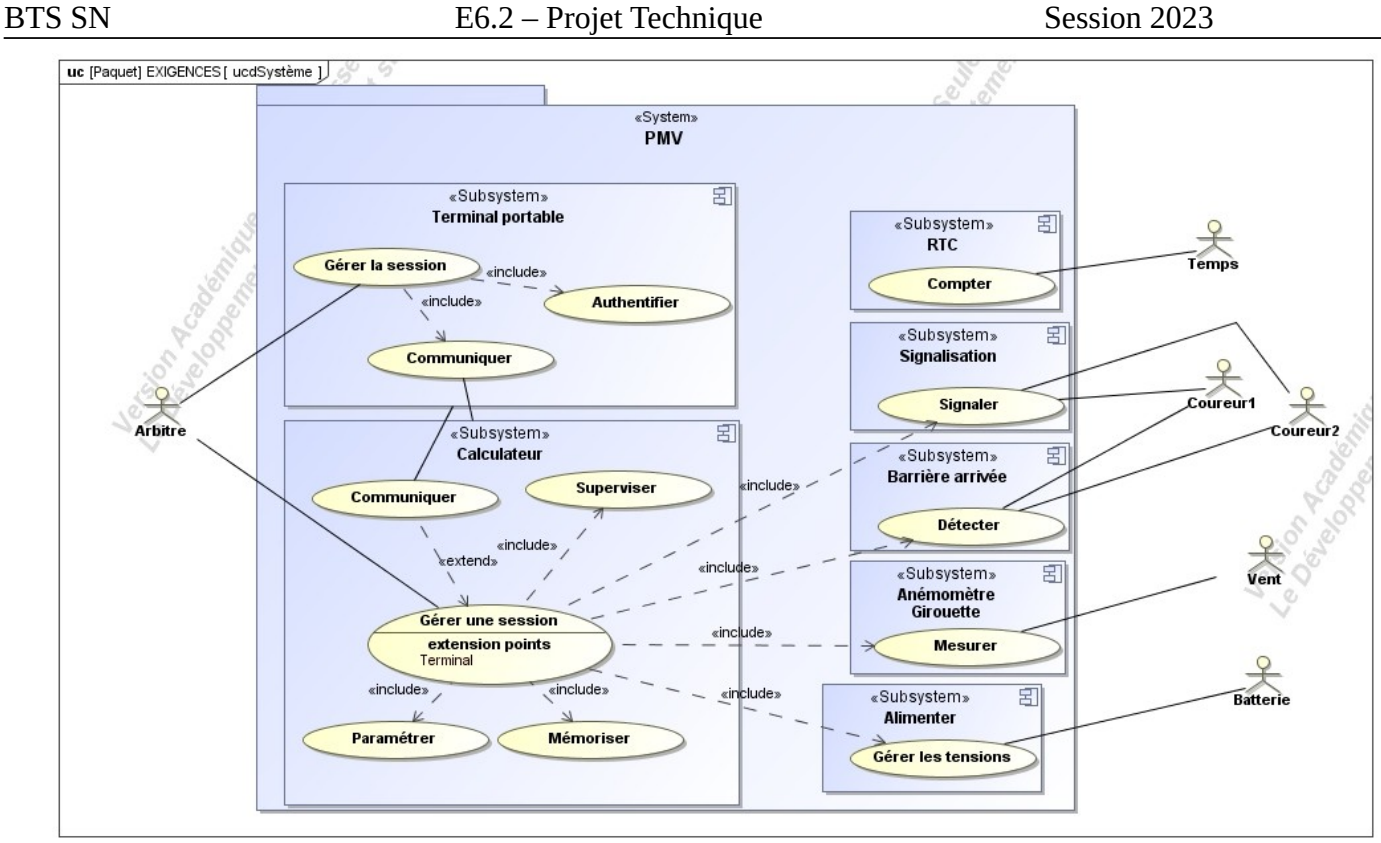

**Figure 2 : Diagramme des cas d'utilisation du système PMV**

Le sous-système *Terminal portable* (smartphone ou tablette) est vu comme un acteur vis-à-vis du sous-système *Calculateur* et inversement.

### *3.3 Architectures Matérielle & Logicielle*

<span id="page-5-0"></span>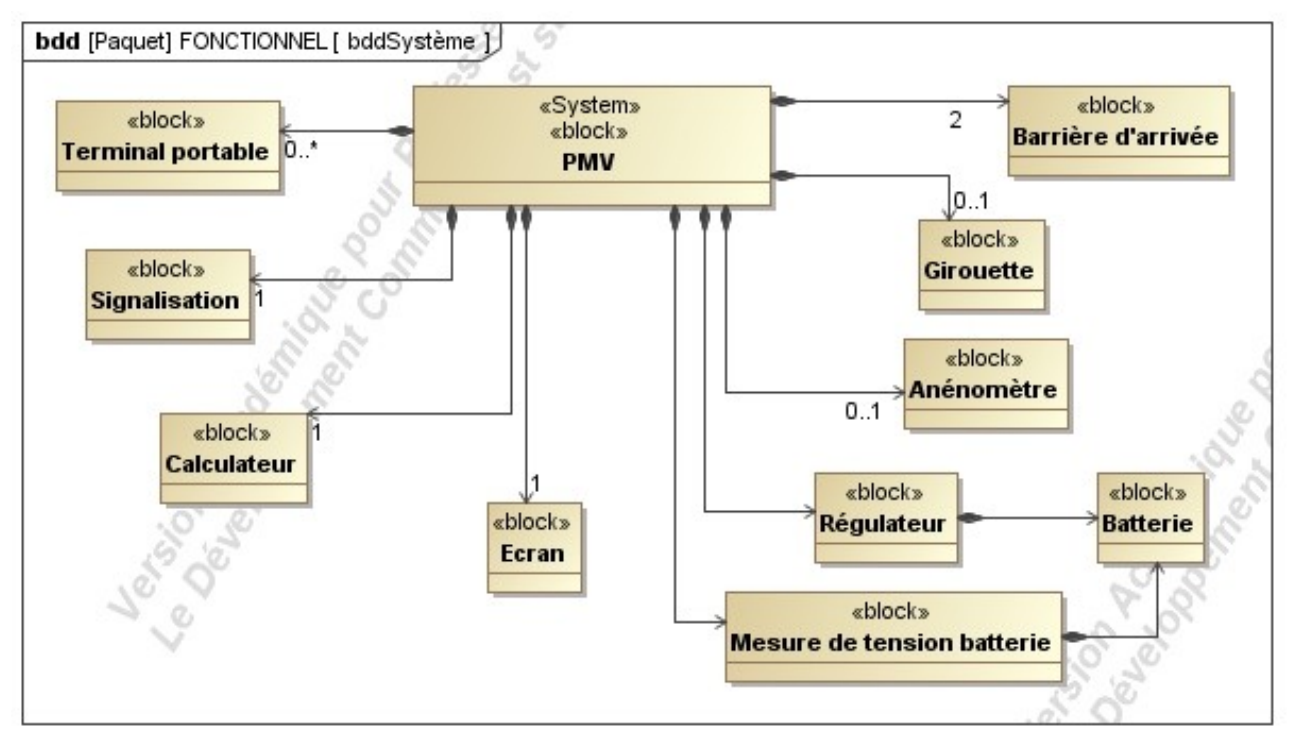

**Figure 3 : Diagramme de bloc**

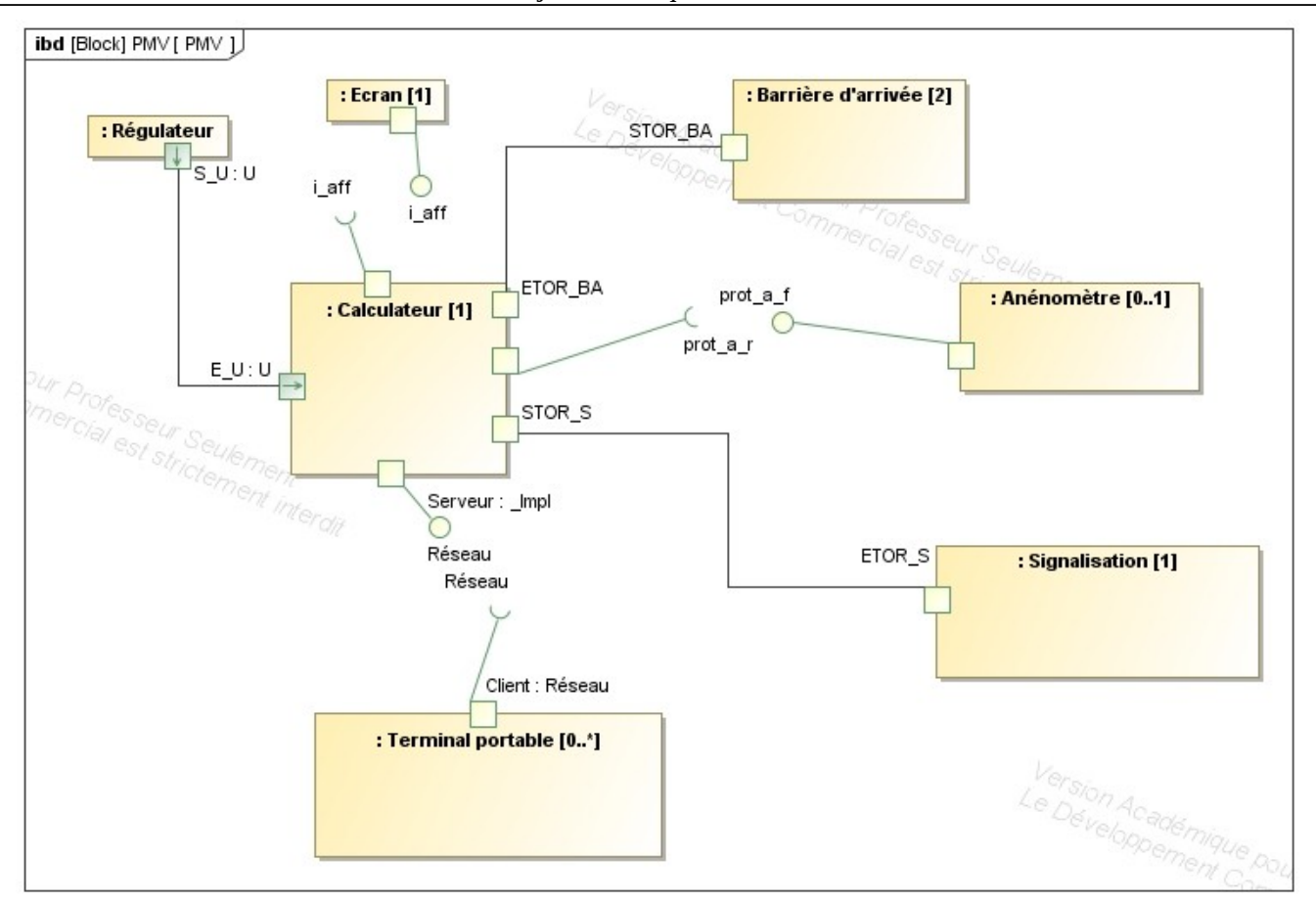

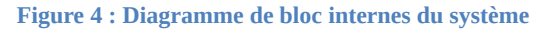

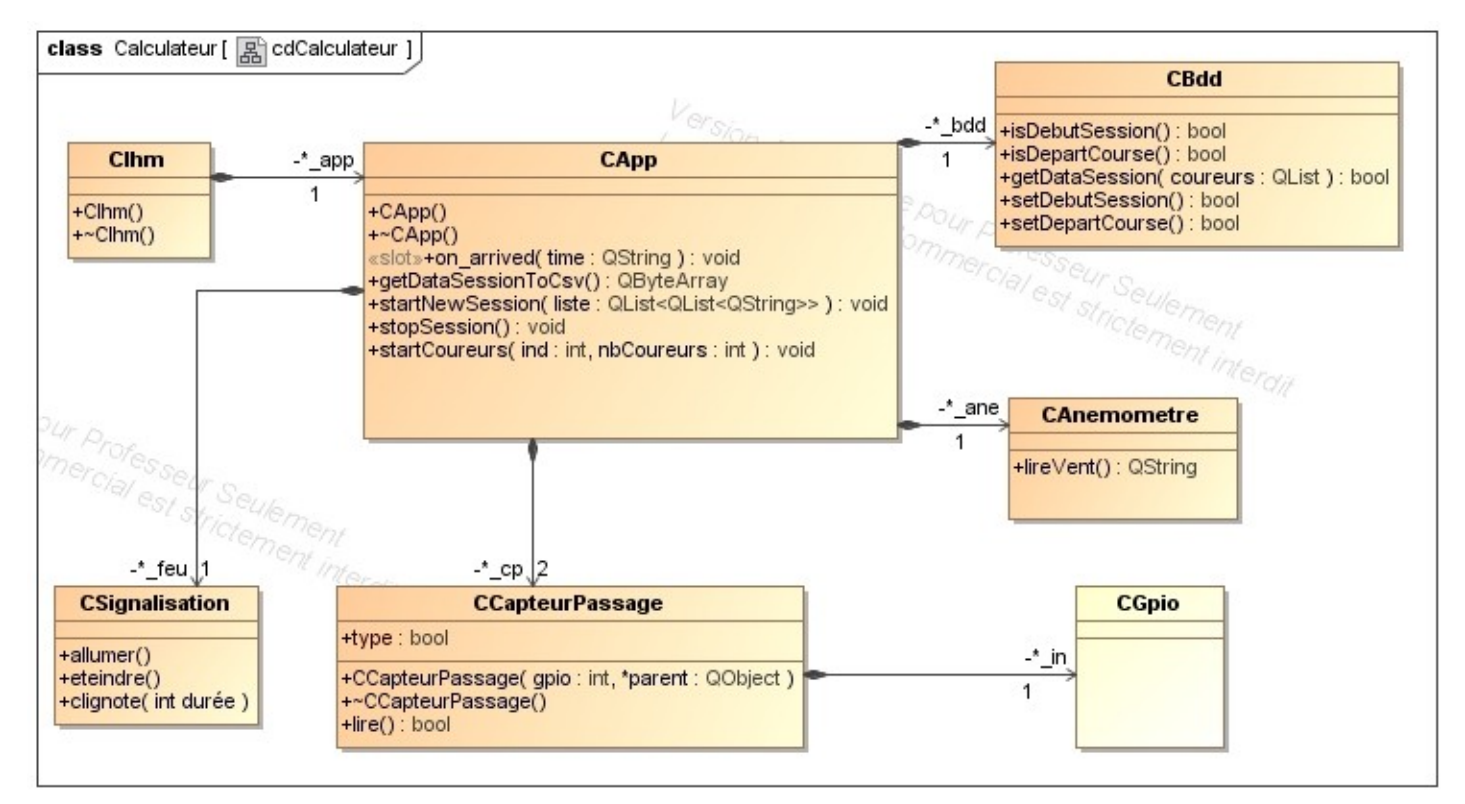

**Figure 5 : Diagramme de classes du calculateur**

Ce diagramme de classes ci-dessus était celui fourni au début du projet. Il sera nécessaire de procéder à un 'reverse engineering' à partir du code existant pour disposer du véritable diagramme de classe à jour.

Lycée A. BENOIT L'ISLE SUR LA SORGUE Page 6 sur 17

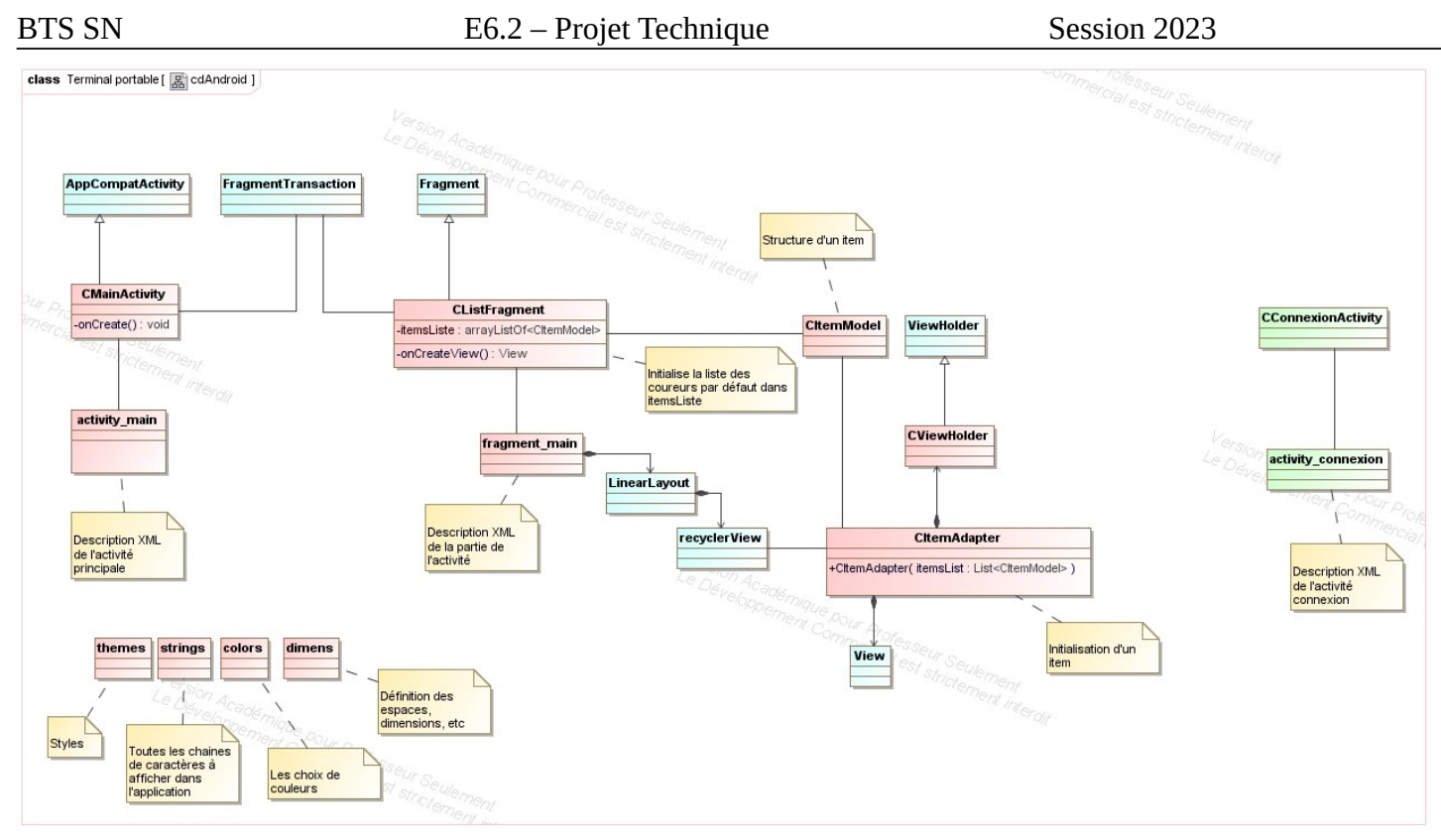

**Figure 6 : Diagramme de classes du logiciel Android**

Ce diagramme ci-dessus est fourni à titre indicatif car le développement de l'application Android n'est pas effectuée cette année.

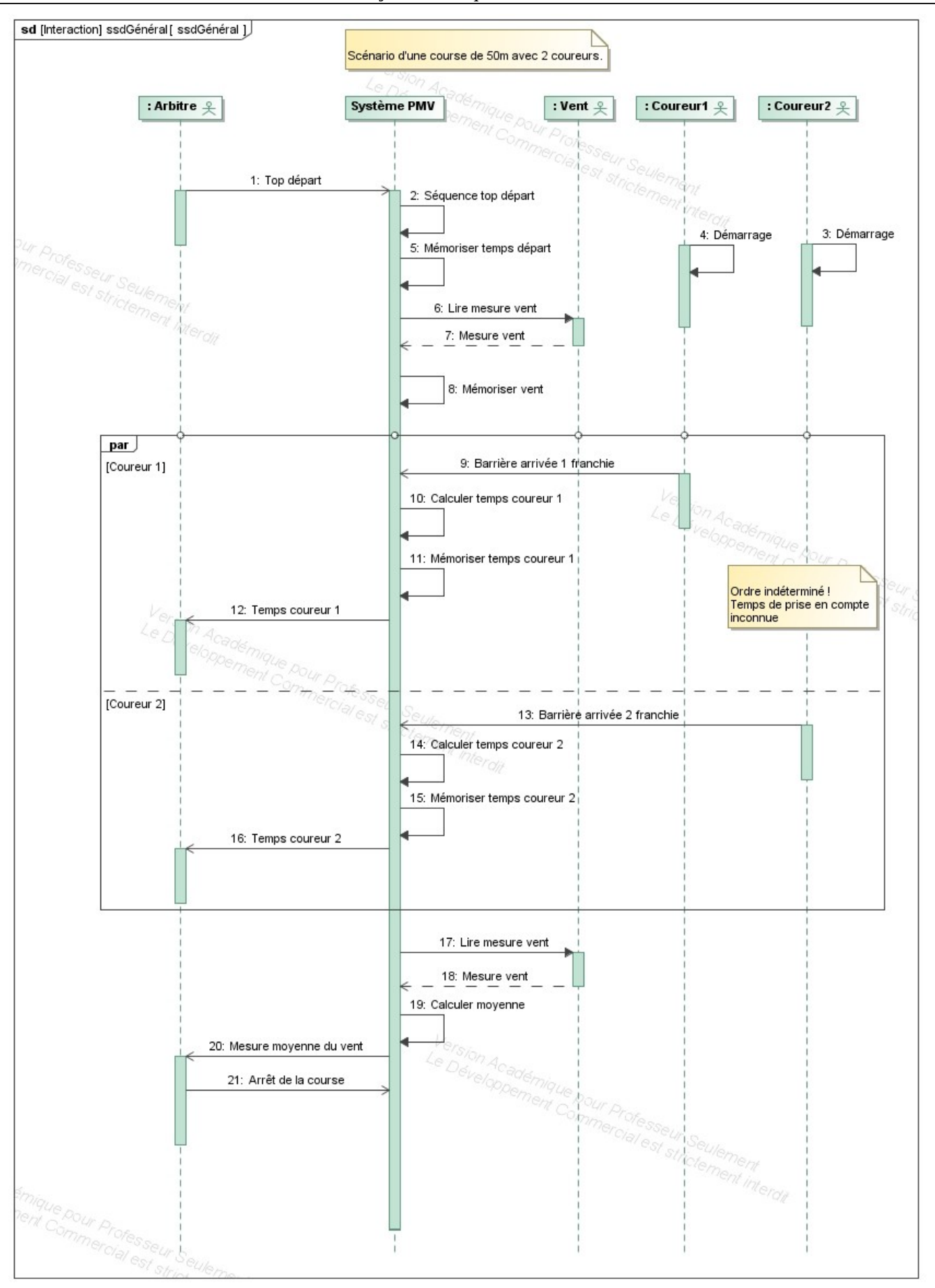

**Figure 7 : Diagramme de séquence système**

Lycée A. BENOIT L'ISLE SUR LA SORGUE Page 8 sur 17

#### *3.4 Scénarios des cas d'utilisation*

#### <span id="page-9-2"></span><span id="page-9-1"></span>**3.4.1 Pour le terminal mobile (Android)**

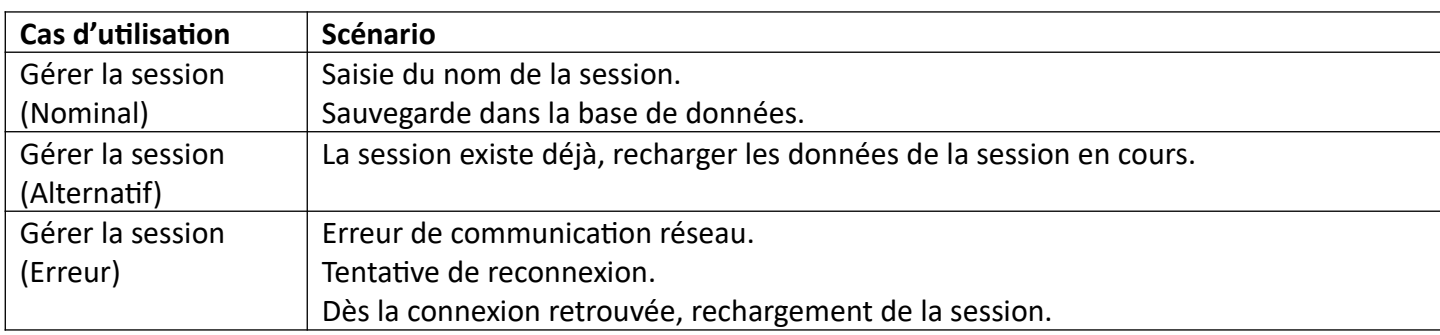

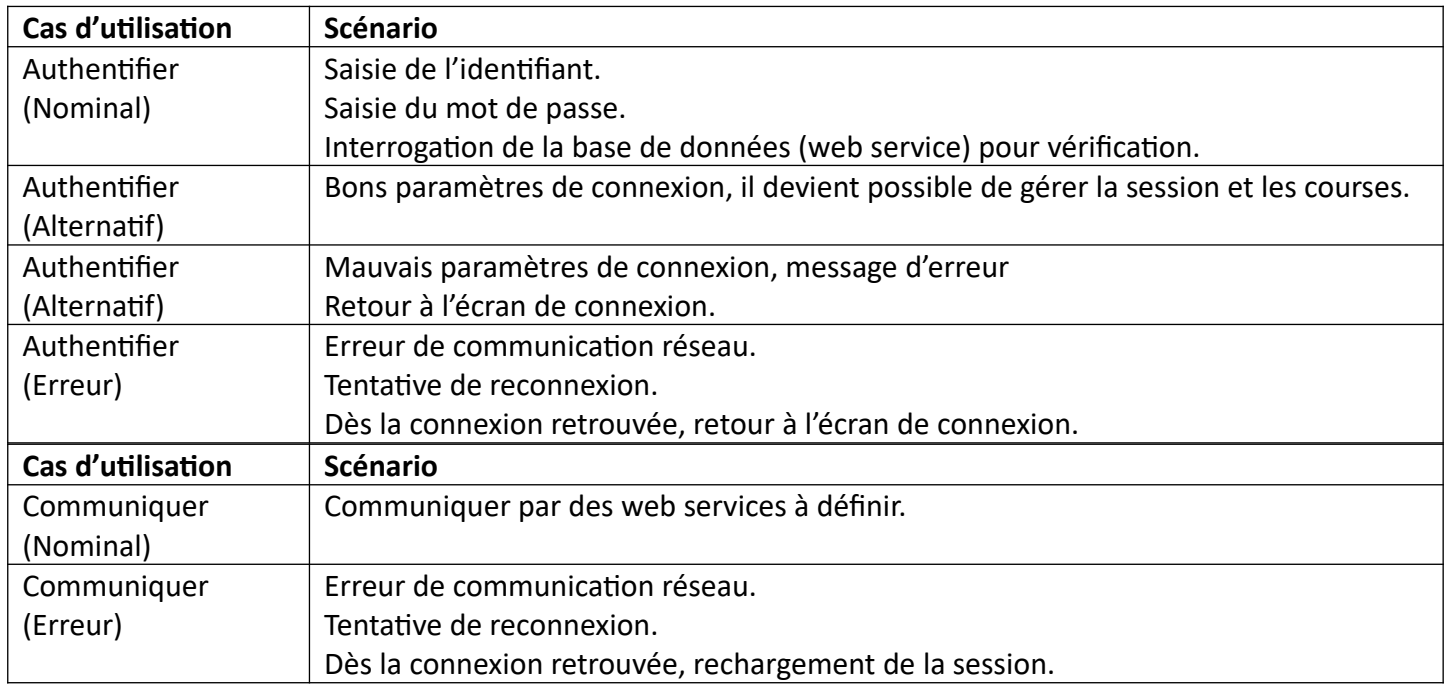

#### <span id="page-9-0"></span>**3.4.2 Pour le calculateur (Raspberry Pi 3b+)**

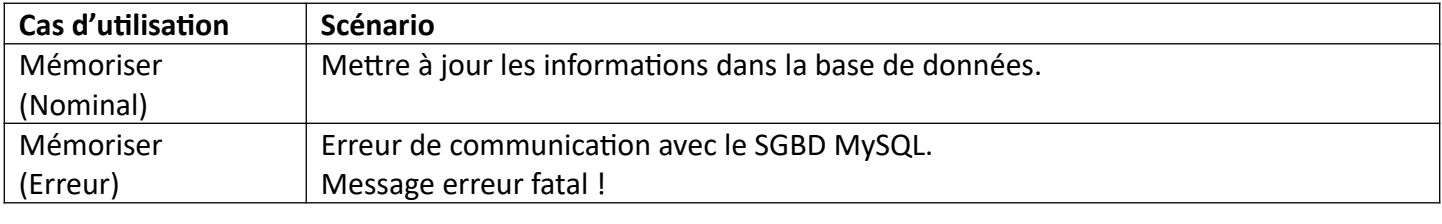

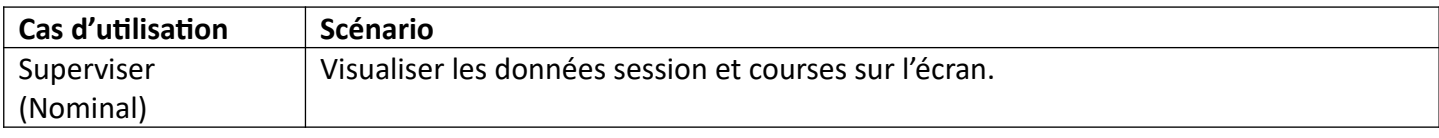

## <span id="page-10-2"></span>**4 Exigences**

#### <span id="page-10-1"></span>*4.1 Contraintes de réalisation*

**Contraintes financières (budget alloué) :** 

Budget estimé de **300€**

#### **Contraintes de développement (matériel et/ou logiciel imposé / technologies utilisées) :**

La spécification, conception et codage seront modélisés.

#### **Contraintes qualité (conformité, délais, …) :**

Maintenable, maniable (ergonomie)

#### **Contraintes de fiabilité, sécurité :**

Les accès logiciels seront sécurisés.

#### <span id="page-10-0"></span>*4.2 Ressources mises à disposition des étudiants (logiciels / matériels / documents)*

Matériels :

- Cartes PMV de la version 2022
- Composants pour la réalisation
- Matériel de laboratoire (alimentation, oscilloscope, analyseur logique)

#### Logiciels :

- Logiciel de modélisation SysML/UML : MagicDraw v7.02
- Logiciels de conception électronique : KiCAD 6
- Logiciel de conception électronique Fritzing, uniquement pour illustrer le prototypage rapide
- Système d'exploitation

Documents :

Site de la section BTS SN mettant à disposition les différentes documentations.

# <span id="page-11-0"></span>**5 Répartition des tâches par étudiant**

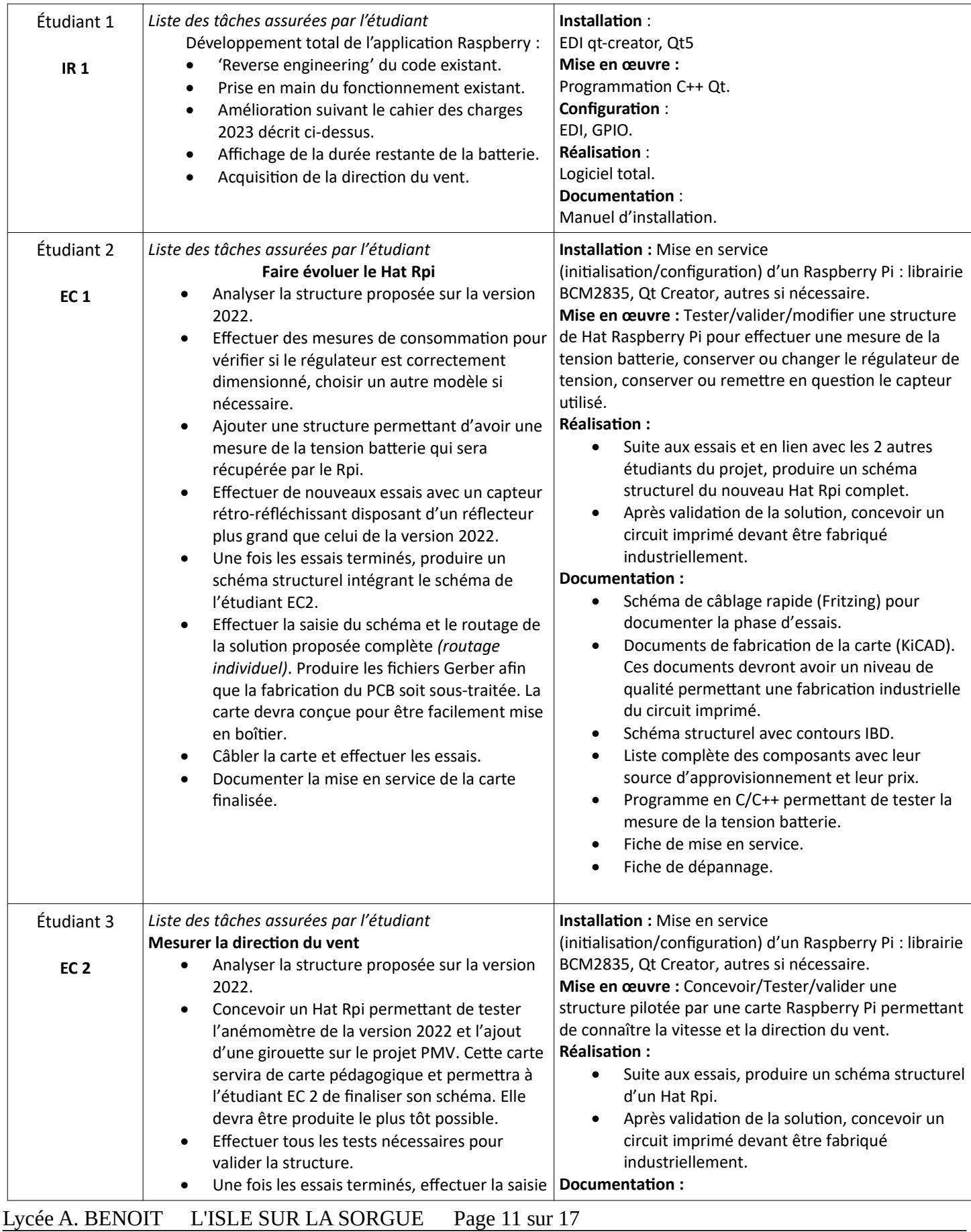

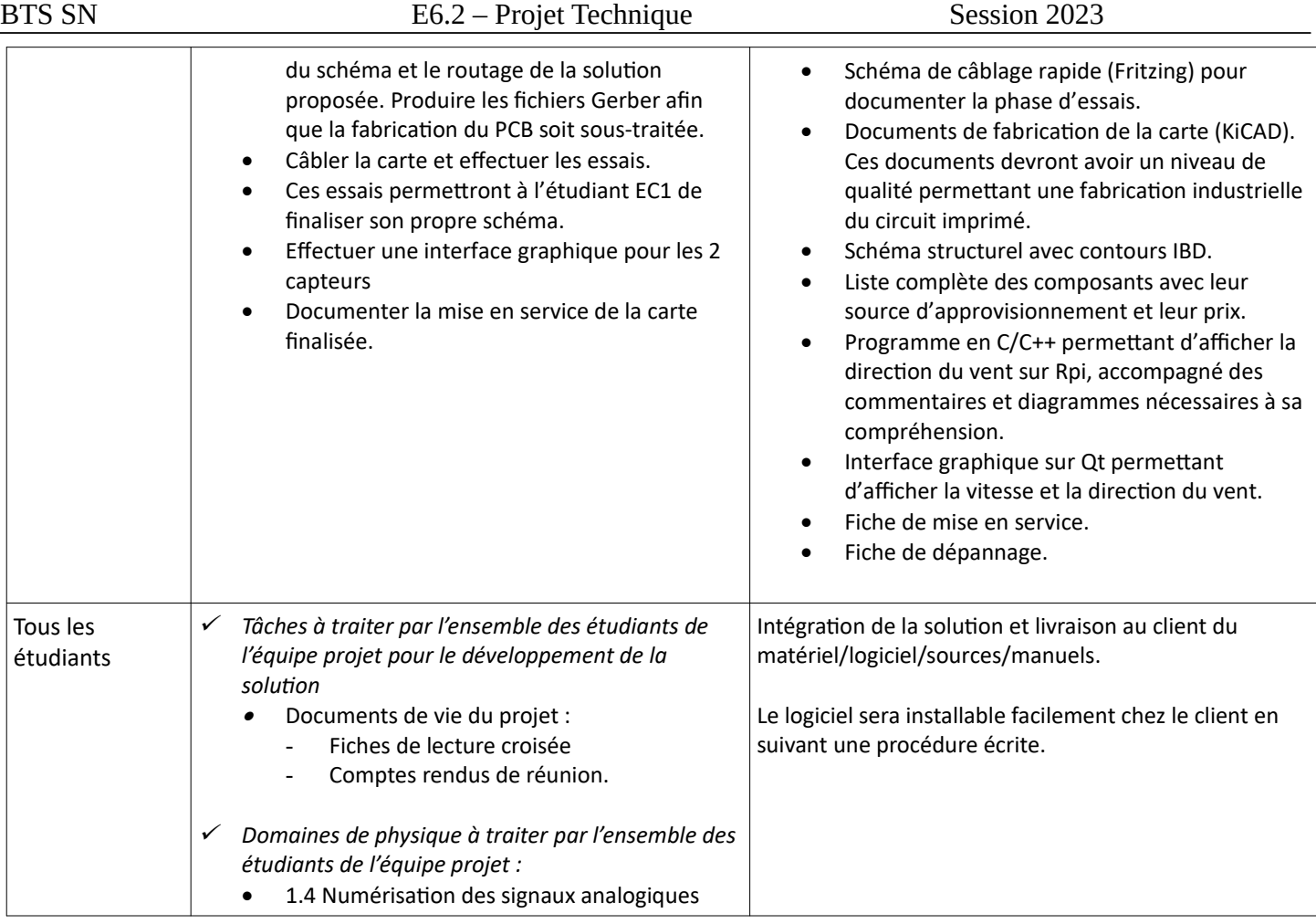

## <span id="page-13-0"></span>**6 Exploitation Pédagogique – Compétences terminales évaluées :**

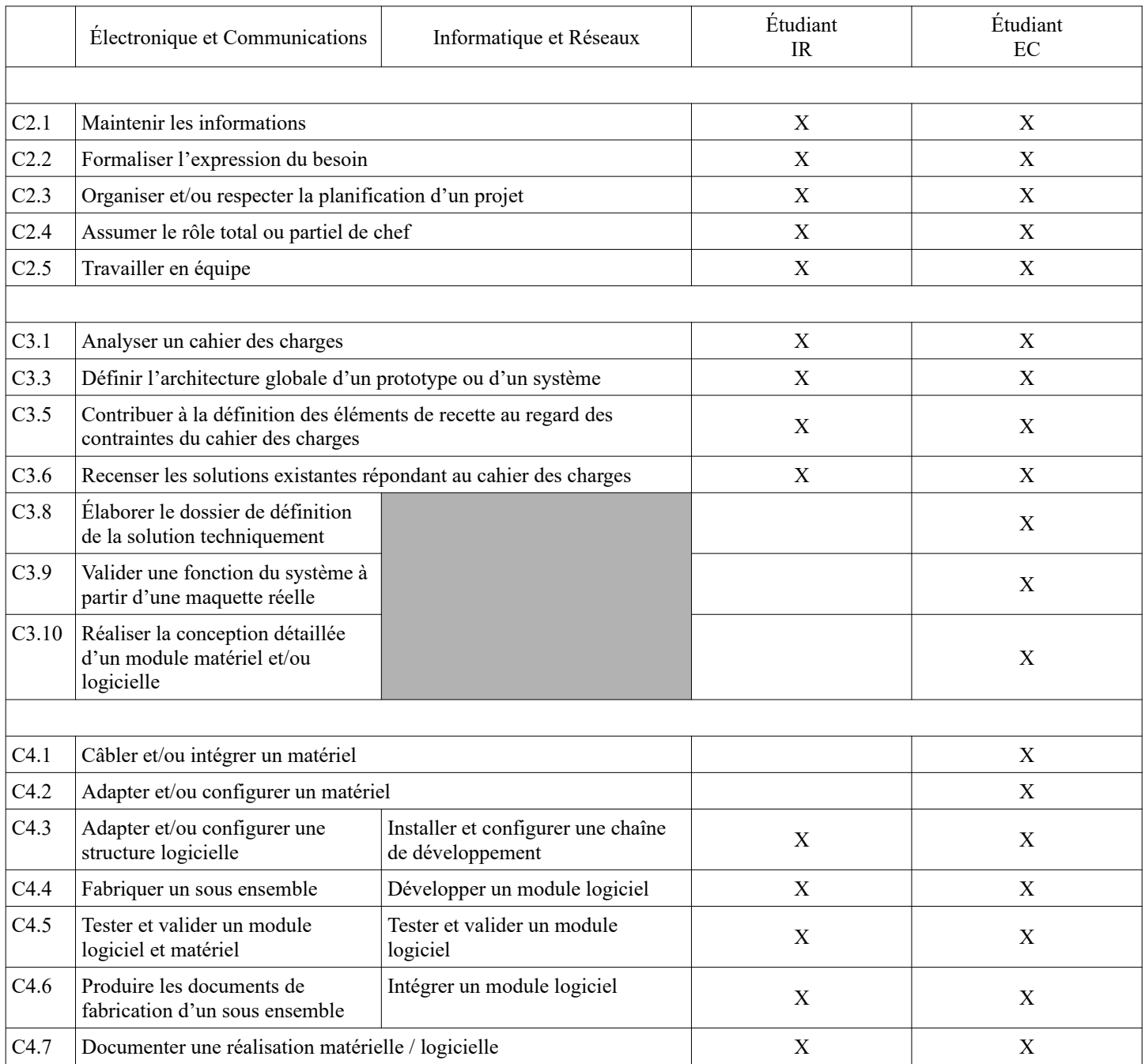

## <span id="page-14-4"></span>**7 Planification**

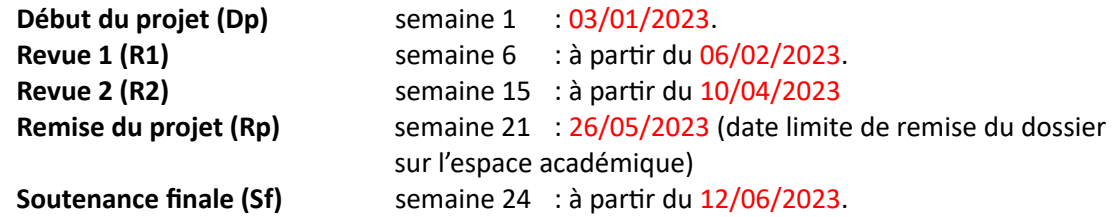

## <span id="page-14-3"></span>**8 Conditions d'évaluation pour l'épreuve E6-2**

#### <span id="page-14-2"></span>*8.1 Disponibilité des équipements*

L'équipement sera-t-il disponible ? **Oui Oui Oui Non** 

#### <span id="page-14-1"></span>*8.2 Atteintes des objectifs du point de vue client*

Que devra-t-on observer à la fin du projet qui témoignera de l'atteinte des objectifs fixés, du point de vue du client : **L'étudiant devra être capable de mettre en œuvre les tâches dont il est en charge. Dans le meilleur des cas : l'intégration et les cas d'utilisation seront opérationnels, en respectant les contraintes.**

#### <span id="page-14-0"></span>*8.3 Avenants :*

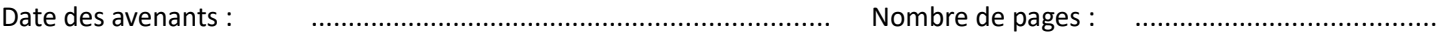

## <span id="page-15-3"></span>**9 Observation de la commission de Validation**

Ce document initial : **Comprend 17 pages.**

*(À remplir par la commission de validation qui valide le sujet de projet)*

**a été utilisé par la Commission Académique de validation qui s'est réunie à** Gardanne**, le**....**23/11/2022**

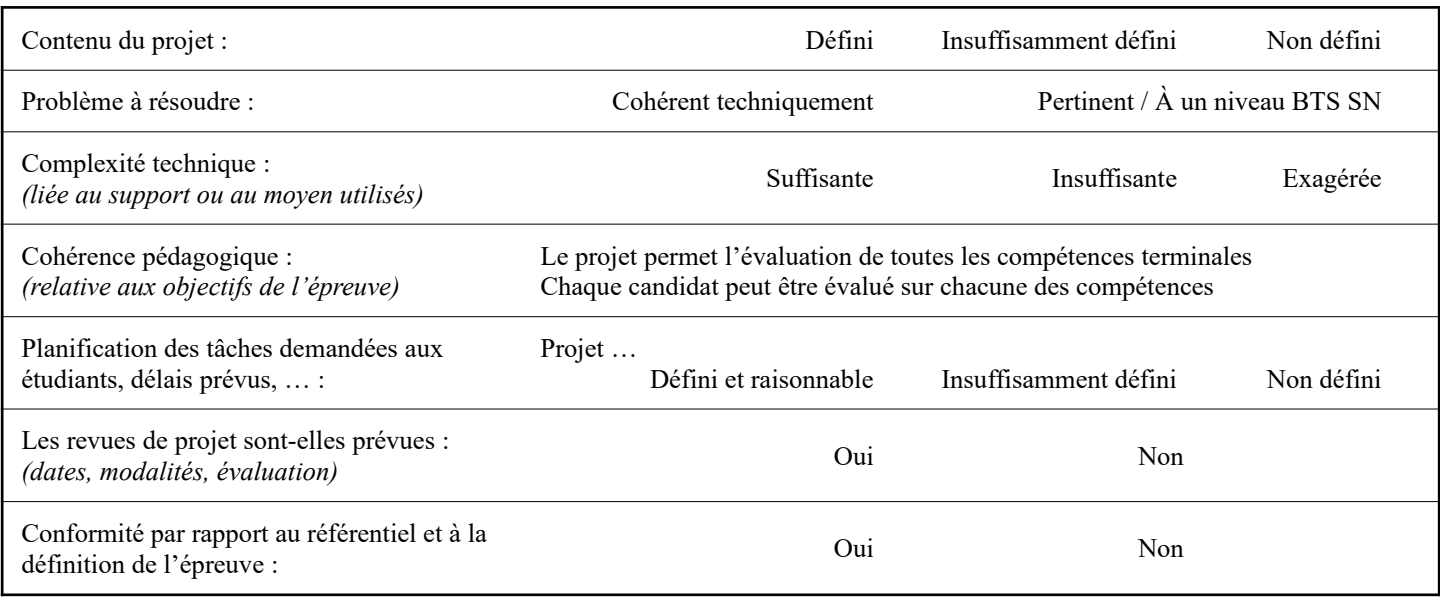

<span id="page-15-2"></span>Observations :

#### *9.1 Avis formulé par la commission de validation :*

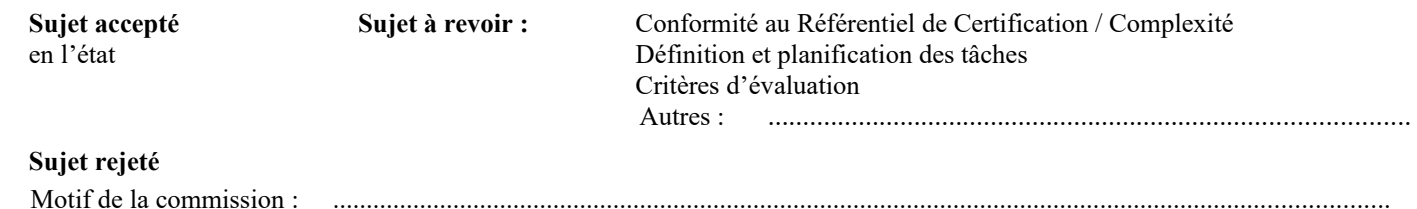

#### <span id="page-15-1"></span>*9.2 Nom des membres de la commission de validation académique :*

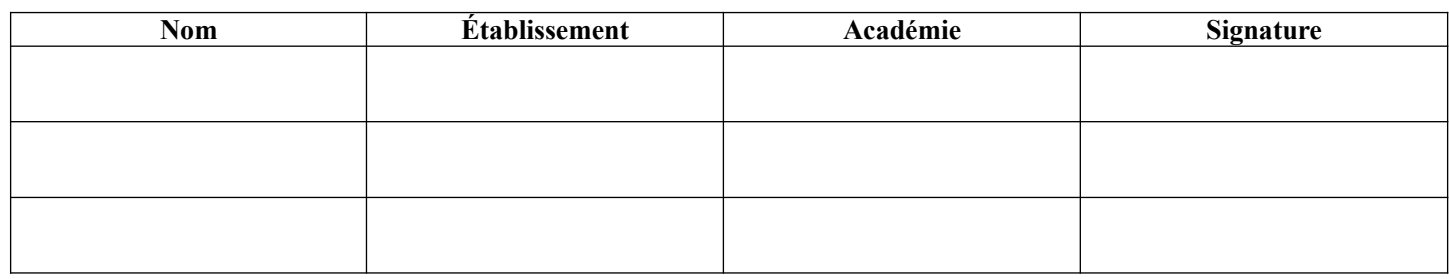

#### <span id="page-15-0"></span>*9.3 Visa de l'autorité académique :*

 *Nota :* (nom, qualité, Académie, signature) *Ce document est contractuel pour la sous-épreuve E6-2 (Projet Technique) et sera joint au « Dossier Technique » de l'étudiant. En cas de modification du cahier des charges, un avenant sera élaboré et joint au dossier du candidat pour présentation au jury, en même temps que le carnet de suivi.*